www.LaMosqueta:cat

**documentación Guía Didáctica**

Diciembre 2010

# **CONTENIDOS**

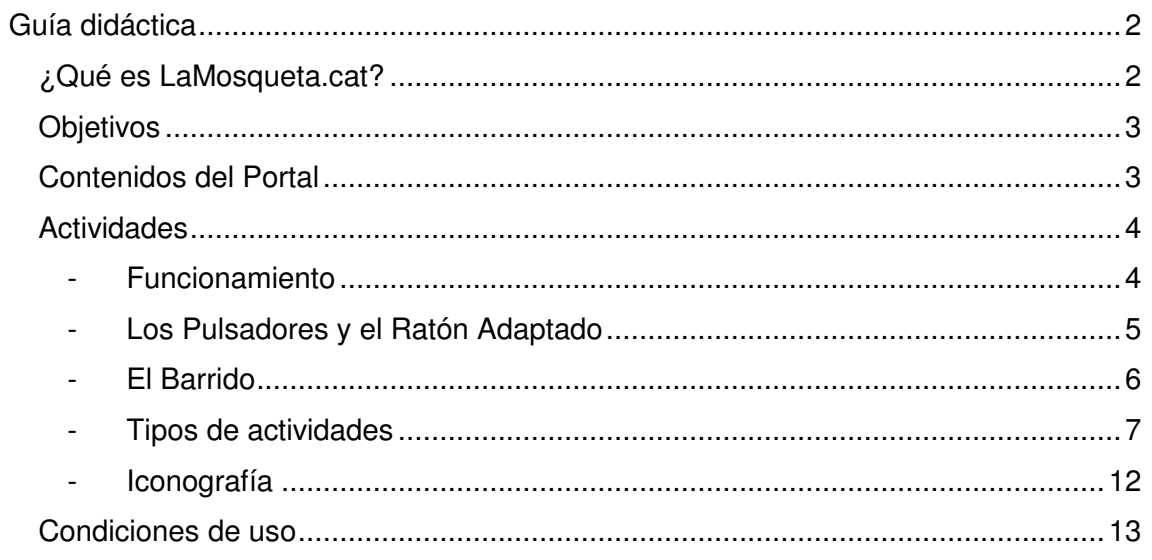

# **GUÍA DIDÁCTICA**

Documentación para optimizar las actividades y recursos

Aquí encontraremos información sobre el contenido del Portal y los objetivos que queremos conseguir con ellos, dedicando una especial atención a la explicación del funcionamiento de las actividades, así como consejos para una correcta utilización.

# **¿Qué es LaMosqueta.cat?**

LaMosqueta.cat es un portal web donde podemos encontrar noticias, artículos, materiales adaptados y específicos para personas con discapacidad motora. También presenta un conjunto de actividades destinadas a niños con discapacidades motóricas, sensoriales, cognitivas y emocionales, y en general a toda la población infantil hasta 4 años.

El objetivo de estas actividades es desarrollar las capacidades motrices, cognitivas y comunicativas de todos los niños y niñas.

Éste portal tiene como característica diferencial la forma de acceso a las actividades, que hace que las personas con problemas motores severos o con problemas de relación, también puedan utilizar los diferentes juegos.

Además de la utilización del ratón y el teclado convencional, el portal también implementa la técnica de BARRIDO ("Encerclament" en catalán y "Scanning" en inglés) que permite que con los dos botones del ratón se pueda acceder a todas las actividades.

El portal también se complementa con una serie de servicios de utilidad para sus usuarios. Noticias e informaciones de interés, enlaces y una sección de documentación con información sobre quien somos, la Guía Didáctica con indicaciones para poder sacar el máximo provecho a las actividades, y especificaciones técnicas para resolver posibles problemas tanto a nivel de software como de hardware.

# **Objetivos**

- Ser un portal web de referencia para la discapacidad motora.
- Poner al servicio de los alumnos, familias y profesionales recursos e información sobre ayudas técnicas de acceso al ordenador.
- Poner al servicio de los alumnos, familias, y profesionales contenidos y actividades educativas accesibles dirigidas a personas con discapacidad y a niños y niñas de hasta 4 años.
- Acceder a las actividades con el acceso estándar de teclado y ratón.
- Acceder a las actividades mediante barrido dirigido.
- Facilitar el aprendizaje y utilización del barrido.
- Utilizar la simbología SPC como Sistema de Comunicación Aumentativa y Alternativa (SAAC) en el máximo de actividades y páginas del portal.
- Abrir los contenidos del portal a educadores, profesionales, escuelas y centros para que puedan aportar comentarios y materiales de elaboración propia,… para compartirlos con el resto de usuarios.
- Ofrecer enlaces a sitios web relacionados con todo tipo de discapacidades.
- Ser un portal vivo y dinámico tanto en actividades como en contenidos para que LaMosqueta.cat pueda ir creciendo.

# **Contenidos del Portal**

### **Noticias**

La página inicial muestra noticias relacionadas con la temática del portal y los nuevos contenidos que se pueden encontrar en el mismo.

### **Actividades**

Supone el grueso principal del portal. Más adelante se le dedica una sección propia.

### **Documentación**

Dividida en diferentes apartados, esta sección incluye la información necesaria para el buen desarrollo de los contenidos.

#### **Enlaces**

Muestra enlaces a direcciones de Internet relacionados con el mundo de la discapacidad motora y una pequeña descripción de cada uno.

Los comentarios o referencias que encontremos en estas direcciones no están vinculados a los contenidos de LaMosqueta.cat, tienen un alojamiento diferente, y por lo tanto declinamos cualquier tipo de responsabilidad por los posibles daños y perjuicios que se pudieran derivar del acceso a sus contenidos.

#### **Dibujos**

Ofrece dibujos en blanco y negro de los personajes que aparecen en las actividades para que se puedan imprimir y utilizar en actividades complementarias.

#### **Videos**

Contenidos audiovisuales sobre los temas que trata el portal.

# **Actividades**

#### - **Funcionamiento**

Teclas para ejecutar las actividades:

ALT + F4  $\rightarrow$  Salir de la actividad cuando se muestra a pantalla completa.

TECLAS DE CURSOR IZQUIERDA/DERECHA → para desplazarse con rapidez entre las animaciones de las galerías de Causa-Efecto. Opción muy útil para los profesionales, ya que permite comenzar en la página que necesita el usuario o para avanzar y retroceder si se quiere repetir una imagen.

BOTÓN IZQUIERDO DEL RATÓN  $\rightarrow$  Es el que lleva a cabo la ACCIÓN. Hace iniciar la música y el movimiento en las actividades de Causa-Efecto, levanta las cartas del Memory, selecciona la letra que queremos en el Alfabeto, pasa las páginas de los cuentos,...

BOTÓN DERECHO DEL RATÓN  $\rightarrow$  Es el que permite hacer la ELECCIÓN o BÚSQUEDA. Se utiliza para hacer el Barrido. Para pasar de una pantalla a otra para llegar a la imagen deseada, Para saltar de un icono a otro, de una carta a otra en el Memory, de una letra a otra en el Alfabeto,...

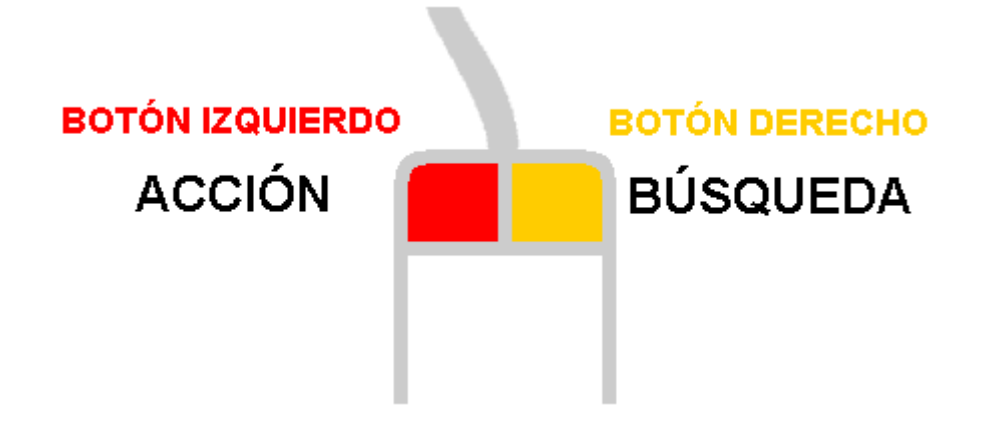

# - **Los Pulsadores y el Ratón Adaptado**

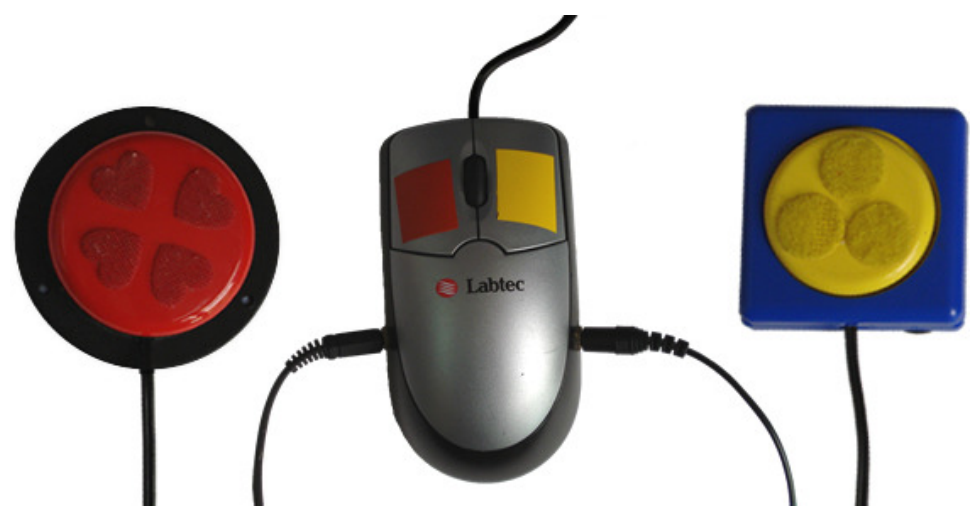

Fotografía del ratón adaptado y los dos pulsadores

Un pulsador es un dispositivo que puede ser utilizado por personas con discapacidades motoras y/o sensoriales severas. Los hay de diferentes formas, tamaños, que pueden funcionar por presión, por movimiento, por aire... y que se pueden adaptar a muchísimas situaciones dependiendo de las necesidades del usuario.

Tienen el objetivo de facilitar el acceso a las personas con discapacidad motora, ya que son susceptibles de ser accionados sin necesidad de una gran precisión, y a las personas con discapacidad psíquica porque permiten disponer de un entorno con elementos simples con el que interactuar.

La mayoría de pulsadores que podemos encontrar en el mercado tienen una salida de cable con un conector de tipo "jack macho" (como el de los auriculares). Si se adapta el ratón con dos entradas "jack", permite conectar dos pulsadores que emularán las

acciones asignadas a los botones del ratón. De esta forma, la persona que utiliza el ordenador podrá tener delante de él únicamente los pulsadores y la pantalla, eliminando de esta forma de su vista otros elementos como el teclado, el ratón, cables, etc.

Es aconsejable que para ejecutar las mismas funciones, la presentación de los pulsadores tenga siempre el mismo color y la misma situación espacial. A pesar de que pueden ser de muchos colores, nosotros recomendamos que el pulsador que emule el botón izquierdo del ratón sea rojo y esté situado a la izquierda, y que el que emule el botón derecho del ratón sea amarillo y esté situado a la derecha.

Los ratones adaptados y los pulsadores se pueden adquirir en "Vía Libre", "B&J adaptaciones", y en casas especializadas en material de Educación Especial . El CEAPAT adapta de forma gratuita los ratones si se le envían. Puede encontrar la forma de ponerse en contacto con estas instituciones en nuestra sección de enlaces.

#### - **El Barrido**

El Barrido, como su propio nombre indica sirve para marcar todas las posibilidades de zonas calientes o clics activos en la pantalla de forma consecutiva o guiada, una después de la otra. Es un sistema adecuado para usuarios con discapacidad motora y/o trastornos de relación con el entorno.

Hay dos formas de realizar el barrido, de forma automática o de forma dirigida.

- Barrido Automático: Solamente utiliza el botón izquierdo del ratón para elegir la opción ya que pasa de una zona marcada a otra de forma automática con una temporización que por regla general puede ser seleccionada por el usuario.

- Barrido Dirigido: El paso de una opción marcada a otra se hace de manera manual. Se utilizan los dos botones del ratón, de forma que el derecho es el que permite moverse por las diferentes opciones (hace las funciones de BARRIDO), y el izquierdo permite seleccionarlas (hace la ACCIÓN).

El botón derecho permite marcar cada icono, letra, carta,... consecutivamente, de tal manera que cuando esté remarcado el que se desee, podrá seleccionarlo con el botón izquierdo.

Podríamos decir que el botón derecho es el que mueve el cursor por la pantalla cuando no se puede manipular el ratón para hacer la búsqueda.

Actualmente todas las actividades del portal pueden utilizar un Barrido Dirigido.

Cuando existen muchas opciones para elegir, para facilitar la selección, se utiliza un Barrido Complejo. Las opciones se agrupan en bloques, de forma que primero se ha de escoger un bloque y después una opción dentro de éste. En inglés se llama "Scanning".

### - **Tipos de actividades**

Las actividades están clasificadas en 4 categorías:

- Causa efecto
- Competencias básicas
- Cuentos
- Pintar

#### **Causa-Efecto**

Son galerías de animaciones sencillas que acompañadas de músicas sugerentes van definiendo diferentes movimientos por la pantalla.

Su finalidad es la de hacer seguimientos visuales, centrar la atención, y dar autonomía de elección. Permiten trabajar la capacidad de: pensar qué se quiere hacer, posicionarse, pulsar, mirar y escuchar, esperar a que se acabe la acción para repetirla. Las actividades funcionan con los botones del ratón y son adecuadas para personas con discapacidades severas para su uso con pulsadores.

#### Causa-Efecto "Cor" (Corazón)

Esta actividad funciona de forma diferente al resto. En este caso las animaciones se inician en cuanto se muestran, y cuando terminan vuelven a comenzar. Encontramos una pantalla en blanco entre cada animación que permite pensar si se quiere continuar jugando.

Para utilizar esta actividad solamente es necesario el botón izquierdo del ratón que permite pasar de una pantalla a otra. Para evitar acciones involuntarias y ayudar a centrar la atención en lo que sucede en la pantalla, cuando se acciona la animación hay un tiempo de espera en el que las acciones del botón derecho no funcionan.

Igualmente se puede utilizar el botón derecho y la tecla "enter" para pasar de pantalla o las teclas de cursor derecha/izquierda para llegar al sitio deseado.

#### Causa-Efecto "Ànec" (Pato) / "Aranya" / "Balla LaMosqueta" (Baila LaMosqueta)

Inicialmente las animaciones se presentan detenidas y sin sonido.

El botón izquierdo del ratón hace que se inicie el sonido y el movimiento, La animación se iniciará tantas veces como se pulse. Pasado el tiempo que dura la animación, ésta permanecerá parada hasta que no se vuelva a pulsar el botón.

El botón derecho del ratón permite pasar a la siguiente animación y poder ver toda la galería. También se pueden utilizar las teclas de cursor derecha/izquierda para llegar a una imagen determinada. Pedagógicamente puede ser de utilidad porque el educador puede iniciar la sesión con la imagen que el niño o la niña demandan y puede mantenerse o recuperarse la animación preferida.

#### **Competencias Básicas**

Los contenidos de este apartado se centran en diferentes áreas curriculares, siempre teniendo en cuenta que cada una de ellas contribuye a desarrollar las competencias básicas.

- Conocimiento del medio natural, social, cultural: Maletas de Sonidos
- Conocimiento de si mismo: Mil Caras
- Intercomunicación y lenguajes: mates, lengua, música

# "Mil Cares" (Mil Caras) / "Mil Mascares" (Mil Mascaras) / "Mil Antifaços" (Mil Antifaces) / "Mil Mones" (Mil Monas de Pascua) / "Mil Princeses" (Mil Princesas) / "Mil Avets" (Mil Abetos)

Actividades que tienen la finalidad de crear una cara, máscara, antifaz, mona de pascua, princesa o abeto de Navidad a partir de diferentes elementos.

Presentan una base neutra y en varias pantallas se ofrece escoger entre 4 tipos de cada uno de los elementos que componen el objeto final. Los elementos de cada una de las actividades son los siguientes:

- Mil Cares. Cabello, ojos, nariz, boca.
- Mil Màscares. Base (gato, demonio, payaso, veneciana), ojos, nariz, boca.
- Mil Antifaços. Contorno (mariposas, frutas, sol, flores), ojos, color del reborde, color del fondo, mejillas.
- Mil Mones. Color base, blonda, banda decorativa, cobertura, plumeros decorativos, figura.
- Mil Princeses. Sobrero, color pelo, collar, camisa, falda, zapatos.
- Mil Avets. Estrella, guirnalda, bolas, detalles, lazos, regalo.

Puestos todos los elementos hace una pequeña animación y da la opción de si se quiere volver a cambiarlos, si se quiere escribir algo o si se quiere imprimir. Funciona por Barrido Dirigido.

La opción de escribir permite hacer 2 rayas de texto con letra Arial. Si se escriben mas no se verán en el documento. Al salir de esta pantalla ya muestra el dibujo creado i el texto escrito debajo.

La opción de imprimir abre una pantalla informativa en la que se explica que para continuar hay que pulsar el botón derecho del ratón y si el ordenador se bloquea hay que ir a la barra de herramientas para buscar la ventana de imprimir.

#### "Maleta de Sons" (Maleta de Sonidos)

Actividad pensada para trabajar los sonidos, identificarlos y discriminarlos.

Es una maleta con 8 ventanas con animales u otros elementos que cuando se seleccionan emiten su sonido característico. Éste se reproduce 3 veces, después se para la animación y se silencia, dando opción a poder escucharlo de nuevo o cambiarlo.

Funciona por Barrido Dirigido.

Da autonomía al usuario y permite que con el clic derecho del ratón pueda llegar a la cosa o animal que mas le guste y escucharlo.

• La Granja. Presenta 8 animales muy conocidos y que son: vaca, gato, pollo, cavallo, pájaro, oveja, pollito y perro.

#### "Alfabet" (Alfabeto)

Es una actividad pensada para trabajar de manera divertida el alfabeto catalán.

Presenta una parrilla con las letras del abecedario, un recuadro donde se escribe la letra seleccionada, y otro recuadro donde se muestra una palabra de referencia acompañada de una animación.

Cuando se selecciona una letra, ésta comienza a escribirse en la pantalla y se escucha el nombre de la letra y de la palabra de referencia que está escrita. Después se inicia el refuerzo auditivo y de movimiento con una animación. Dispone de dos palabras por letra.

Para acceder a la letra tenemos varias posibilidades:

- Con el teclado, pulsar la letra.
- Con el ratón, hacer un clic sobre la letra de la pantalla.
- Por Barrido Dirigido: Con el botón derecho alcanzar la letra deseada, y con el botón izquierdo activar la acción correspondiente a la letra elegida.

Debido a la cantidad de letras, implementa el Barrido Dirigido Complejo. Primero se debe escoger entre grupos de letras y después una letra dentro del grupo.

En resumen, el acceso a la actividad se presenta en dos formatos: para su acceso mediante ratón y teclado, o mediante Barrido Dirigido.

#### Memory

Es el tradicional juego de emparejar cartas con la finalidad de estimular la memoria visual.

Al comienzo de la actividad se puede elegir entre 8, 12 o 16 cartas. Si al elegir las cartas, la pareja seleccionada no es igual, se deja pasar un tiempo de espera para dar tiempo a observar la situación de las cartas. Pasado este tiempo, las cartas se vuelven a dar la vuelta para continuar la actividad.

Una vez encontradas todas las parejas, el juego vuelve a comenzar.

La actividad se presenta en dos formatos, uno que permite hacer la elección de las opciones con el ratón, y otra que utiliza el Barrido Dirigido.

Para este último, el botón derecho se utiliza para pasar de una carta a otra o moverse por las diferentes opciones a escoger, y el botón izquierdo para girar las cartas o escoger la opción marcada.

Todas las indicaciones de la actividad utilizan simbología SPC.

#### **Cuentos**

#### El Caracol Glotón y la Tienda de Ropa

Es un cuento que trabaja las diferentes prendas de vestir que se utilizan habitualmente. Inicialmente se van mostrando todas las prendas de ropa, al final se puede escoger una de estas prendas y la aplicación muestra otra.

Acabado el juego, se puede volver a comenzar la actividad o escoger una nueva prenda de ropa.

La elección de la prenda y de las opciones que se presentan, se hacen mediante Barrido Dirigido.

El botón izquierdo se utiliza para pasar a la siguiente pantalla del cuento y escoger la opción seleccionada.

El botón derecho permite moverse por las diferentes opciones que se ofrecen cuando hay que hacer una elección.

En cada pantalla se presenta un botón con una flecha que permite ir a la pantalla anterior.

Los textos que se muestran utilizan simbología SPC y se dispone de una versión en catalán y otra en castellano.

Para explicar el cuento se utiliza la lengua escrita, simbología SPC y el lenguaje oral. Se presenta una versión el lengua catalana y otra en lengua castellana.

#### Los Faiots de Colores

Es un cuento muy sencillo que permite trabajar los colores. La narración del cuento presenta lo colores comparándolos con una cosa que tiene como elemento característico el color en concreto, como por ejemplo: "rojo como el tomate".

Presentados los 3 colores básicos se mezclan y aparecen los secundarios. Al final permite escoger 2 colores y hacer uno nuevo por barrido.

Acabado el juego se puede volver a empezar la actividad escuchando el cuento o solo jugar a mezclar colores.

La elección de los colores y de las opciones que se muestran se hace con Barrido Dirigido.

El botón izquierdo se utiliza para pasar a la siguiente pantalla del cuento y escoger la opción seleccionada.

El botó derecho permite moverse por la diferentes opciones que se proponen cundo hay que hacer una elección.

En cada pantalla se presentan dos botones con flechas que permiten ir a la pantalla anterior o siguiente y otro que es un altavoz que permite volver a escuchar la narración...

Mientras se escucha la narración no se permite pasar de pantalla con el botón derecho, solo se puede con el botón de la flecha.

Para explicar el cuento se utiliza la lengua escrita, simbología SPC y el lenguaje oral. Se presenta una versión en lengua catalana i otra en lengua castellana.

#### **Pintar**

## Pintar 1 / 2 / "Nadal" (Navidad) / "Nadal 2" / "Nadal 3" / "Antifacos" (Antifaces) / Mones Pasqua / Sant Jordi / "Roses" (Rosas) / Sant Joan

Estas actividades permiten colorear personajes de LaMosqueta por barrido y en dos fases, escogiendo la parte del dibujo y después el color.

El portal ofrece varias opciones con un dibujo de referencia y una vez seleccionado, permite al niño/a escoger por barrido el dibujo que quiere pintar de entre 4. En el dibujo primero ofrece escoger 4 partes del dibujo por separado y después escoger un color entre 4. Por ejemplo, si pintamos LaMosqueta marca primero la gafas, después la cabeza, después el cuerpo y al final las alas y vuelve a empezar, dando la opción de llegar a la parte deseada fácilmente con el clic derecho del ratón. Después permite

hacer una elección entre 4 dibujos y el escogido pinta automáticamente la parte de LaMosqueta previamente seleccionada.

Algunas galerías tienen más de 4 partes del dibujo para escoger.

Hay galerías temáticas de Navidad, Antifaces de Carnaval, Monas de Pascua, Sant Jordi y Sant Joan.

Mediante un icono con el dibujo de una impresora ubicado en la parte superior derecha de la pantalla, se pude acceder a un menú en el que por barrido se puede añadir un texto al dibujo e imprimirlo.

La opción de escribir permite hacer 2 rayas de texto con letra Arial. Si se escriben mas no se verán en el documento. Al salir de esta pantalla ya muestra el dibujo creado i el texto escrito debajo.

La opción de imprimir abre una pantalla informativa en la que se explica que para continuar hay que pulsar el botón derecho del ratón y si el ordenador se bloquea hay que ir a la barra de herramientas para buscar la ventana de imprimir.

Las galerías de Navidad permiten cambiar el fondo normal del dibujo por el de una bola de Navidad que se puede recortar y colgar. Esto se hace con un botón que hay en la parte superior derecha del menú de imprimir.

#### - **Iconografía**

Para poder hacer una identificación rápida de las actividades y de su funcionamiento, hemos creado una serie de iconos de identificación.

Los iconos de las actividades se encuentran identificados por un color en función del tipo.

Causa-Efecto: color rojo oscuro Competencias Básicas: color amarillo Cuentos: color verde Pintar: color azul

Además, dentro de cada icono se pueden encontrar identificadores que dan más información sobre las características o el funcionamiento.

TECLADO. La actividad hace un uso específico del teclado

 $\overline{\bigoplus}$   $\rightarrow$  RATÓN. Para diferenciar las actividades que funcionan por barrido

**BARRIDO DIRIGIDO. Barrido Dirigido** 

 $\bigcirc$   $\rightarrow$  IDIOMA. Si no se especifica ninguno, quiere decir que la actividad no presentas ni textos ni voz en ningún idioma concreto.

# **Condiciones de uso**

Los promotores de LaMosqueta.cat se reservan los derechos de modificar, añadir, o quitar actividades o datos, según lo estimen conveniente. Los derechos de autor o copyrights, marcas registradas, patentes,... o cualquier otro derecho de propiedad de nuestro Portal no pueden ser utilizados sin nuestro consentimiento previo y expreso por escrito.